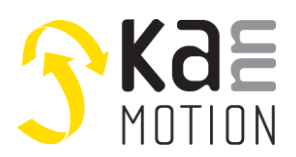

# *UART-Communication & XML-Description*

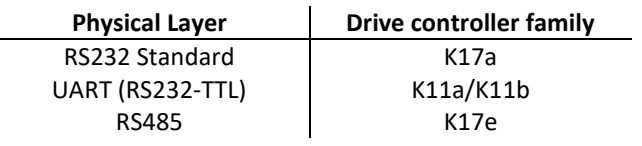

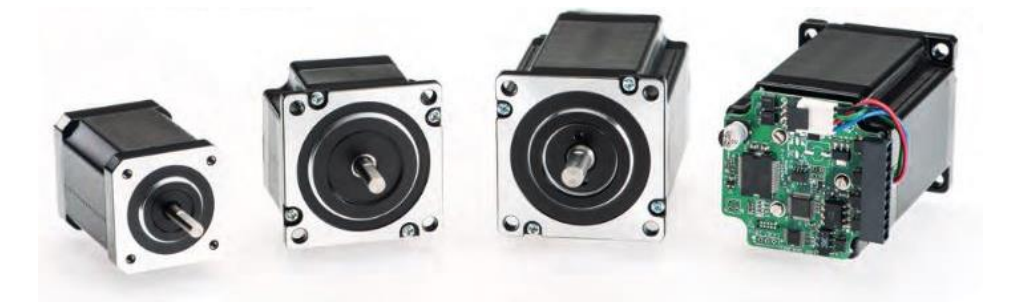

M. Zimmermann

**Version 2.11**

# <span id="page-0-0"></span>**1 Revision History**

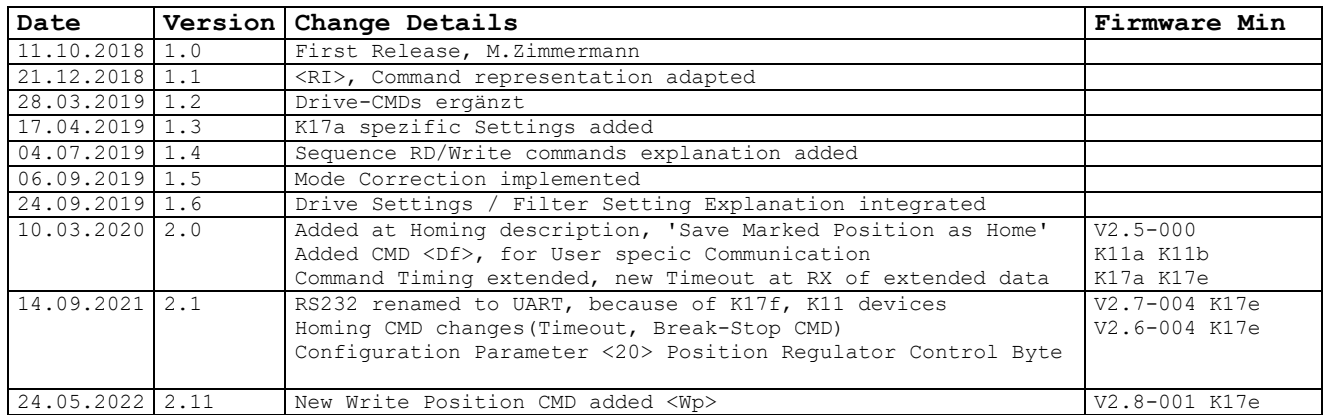

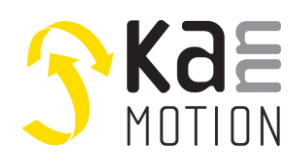

# Index

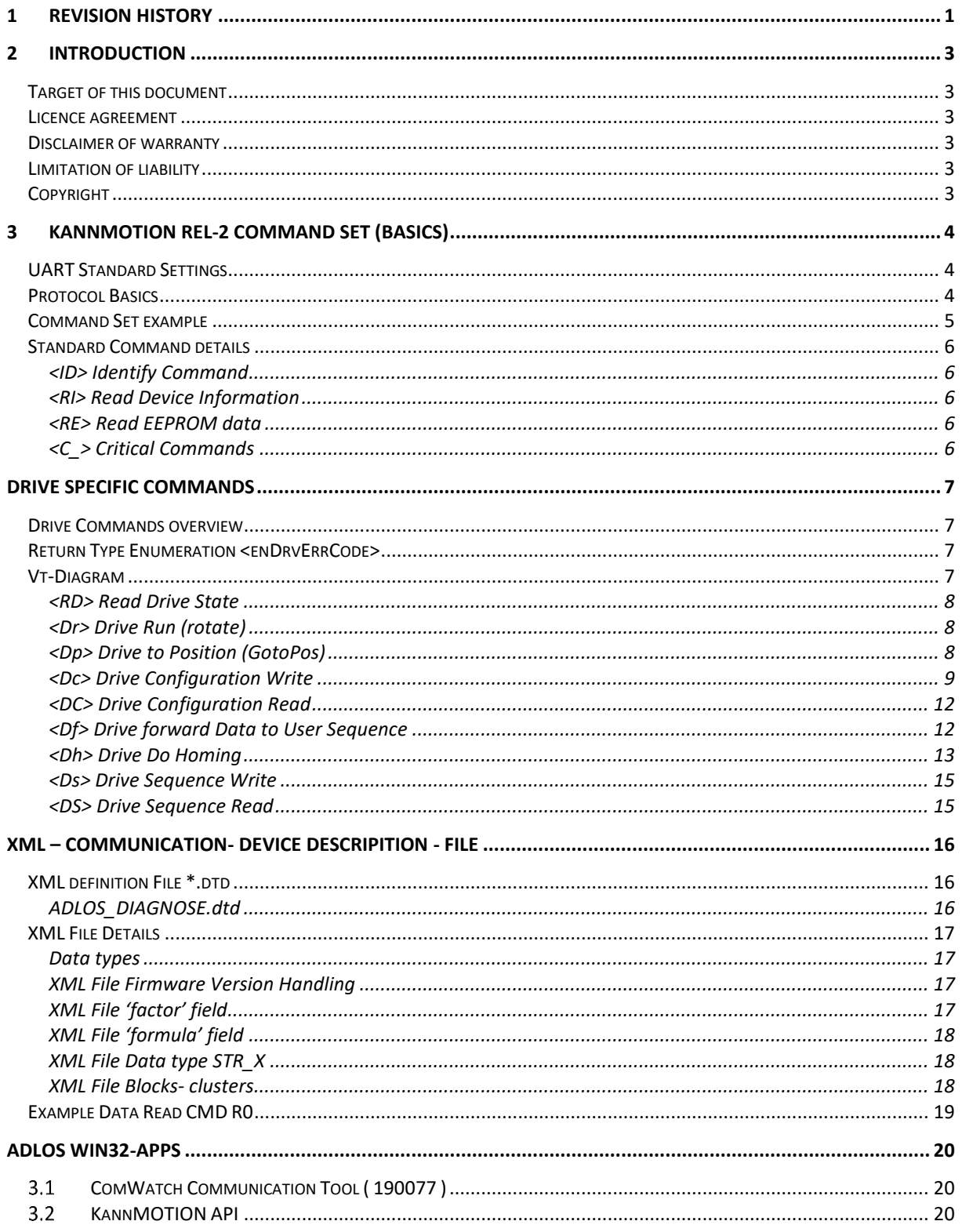

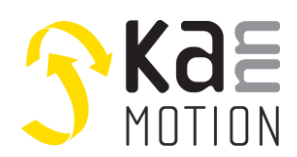

# <span id="page-2-0"></span>**2 Introduction**

# <span id="page-2-1"></span>**Target of this document**

This document shall describe the main functions of **adlos'**s KannMotion UART Communication protocol.

The '*COM-Watch'* shall support **adlos** business partners and customers, in product maintenance, product firmware updates, field return qualifications … of smart/intelligent battery packs and power products of **adlos**'s engineering department.

The software is as it is, and in principle for free for **adlos** customers, the software is not made for a broad range of standard users, it's made in principle for technical engineers which are used in working w. windows based software and have some understanding of technical things.

This document has not the aim, to describe all functions, working steps and behinds of diagnostic interface or connected product, it shall only describe the main functions and give some ideas about the functionality.

# <span id="page-2-2"></span>**Licence agreement**

'*COM-Watch'*, afterwards named software, is distributed as Freeware for **adlos** partners and customers. You may use this software on any number of computers for as long as you like, for personal and also for commercial use. The software is **NOT** Public Domain software. We allow the free distribution of the software, but we retain ownership and copyright of the software and its source code in its entirety. You may use and/or distribute the software only subject to the following conditions:

- You may not modify the program or documentation files in any way
- You must include all the files that were in the original distribution
- You may not decompile or otherwise reduce the Software to a human perceivable form
- You may not sell the software or charge a distribution fee
- You understand and agree with this license and with the disclaimer of warranty and the limitation of liability printed below

For distribution in print-media or internet you will need the permission of **adlos.** Private distribution does not seek a permission.

# <span id="page-2-3"></span>**Disclaimer of warranty**

The software and related documentation are provided "as is", without warranty of any kind. **adlos** disclaims all warranties, express or implied, including, but not limited to, the implied warranties of design, merchantability, fitness for a particular purpose. **adlos** does not warrant that the functions contained in the software will meet your requirements, or that the operation of the software will be uninterrupted, error-free or complete, or that defects in the software or documentation will be corrected.

# <span id="page-2-4"></span>**Limitation of liability**

Under no circumstances, including negligence, shall **adlos** be liable for any lost revenue or profits or any incidental, indirect, special, or consequential damages that result from the use or inability to use the or related products or documentation, even if the author has been advised of the possibility of such damages.

# <span id="page-2-5"></span>**Copyright**

'*COM-Watch'* (c)2018 by **adlos** *Balzers, M.Zimmermann*

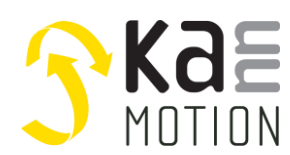

# <span id="page-3-0"></span>**3 KannMotion Rel-2 Command Set (Basics)**

<span id="page-3-1"></span>For detailed command and protocol settings, please refer to your device specific manual !

# **UART Standard Settings**

38400 Baud, 8 Data, 1 Stop, Parity=none ( Standard ), *might be different refer to device manual*

# <span id="page-3-2"></span>**Protocol Basics**

In principle every command consists on a 2-Byte-Instruction followed by a Trigger Byte (CR). The Command Bytes has to be inside a certain number range, for protocol consistency (clear distance between Trigger Byte and Command)

After trigger byte is detected, interpretation of 2-command bytes (word) will be done, and if command is known, the command is sent back to the transmitter and the receiver prepares it's buffer for additional data if needed …

*Hint*: if command is known, the device does answer the command immediately to inform the master, that command was received ( and or is waiting for additional data )

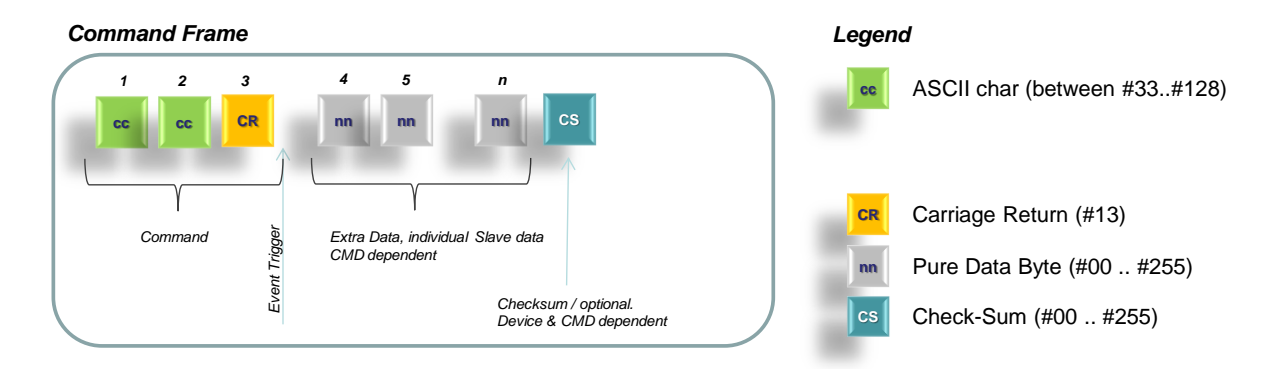

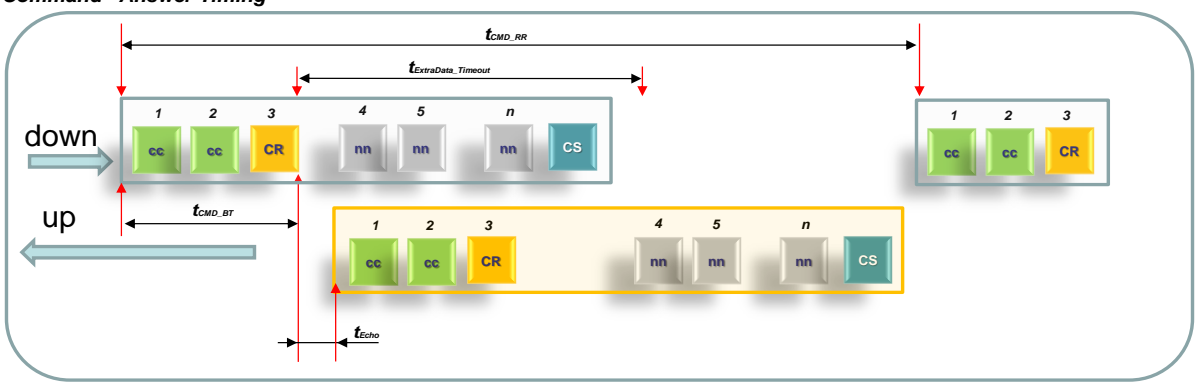

#### *Command –Answer Timing*

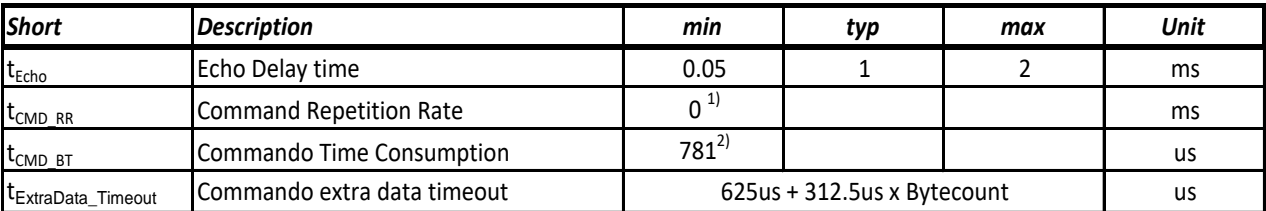

1) Only if Receive buffer of device is not full, in principle the device can handle several commands without delay, but this cannot be guaranteed due to different command timing needs (e.g. EEprom write CMD, needs time.. ), to get no conflicts its recommended to wait at least to the command echo..

2) Standard Baud rate of 38000 Baud<br>3) ExtradataTimout is: Time= (expect

3) ExtradataTimout is: Time= (expected Bytecount+2) \* BitTime \* 1.2

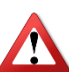

Remember RS485 is Half-Duplex, so means, the up-Stream can not been started before downstream has finished! So answer timing diagramm is not correct at all, t<sub>CMD</sub> BT is depending aon CMD length!

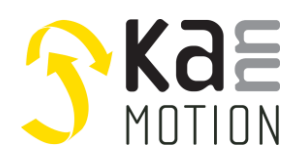

## <span id="page-4-0"></span>**Command Set example**

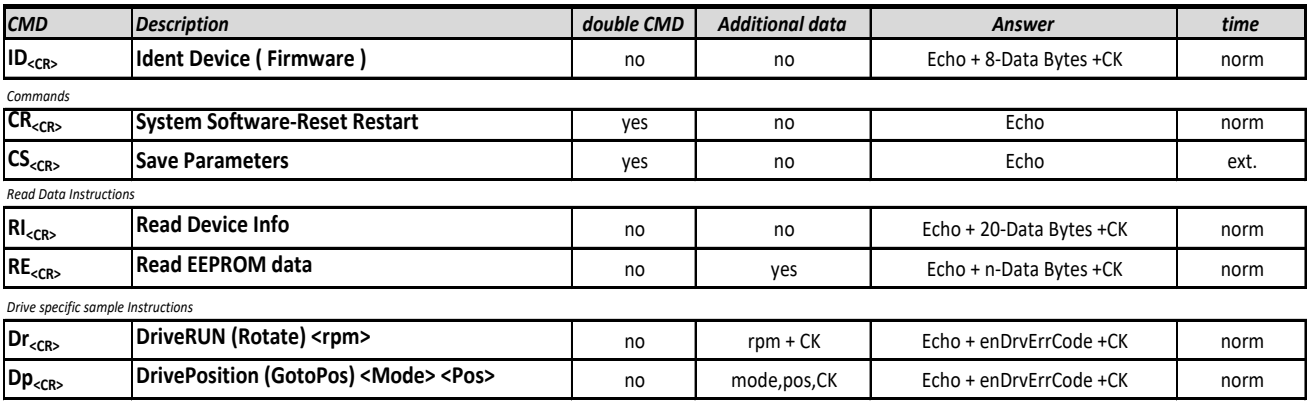

#### *Keywords*

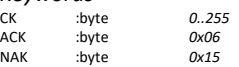

Checksum of full Command or Answer Frame ( Sum, followed by complement of 2)

*time*

Standard device answer time, e.g. typ. 1.1ms

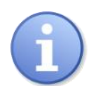

*Usually Read commands are defined without an ending Command checksum, because they are not critical for application. The answer of a read command is usually maintained with a checksum, zhis to avoid data incionsitence on the masters side !*

*As a consequence, normally write CMD's are defined with checksum, this to avoid that wrong parameters might be stored or executed on slave side!*

#### **Checksum Calculation**

Checksum of full Command or Answer Frame ( Sum, followed by complement of 2).

➔ Means: as an receiver, the sum of each byte of the full frame shall allways be **<0>,** otherwise Message is not correct

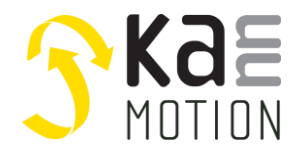

## <span id="page-5-0"></span>**Standard Command details**

#### <span id="page-5-1"></span>**<ID> Identify Command**

This is a very important command to get information which firmware is running on the connected device, it also returns firmware version info.

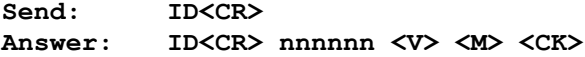

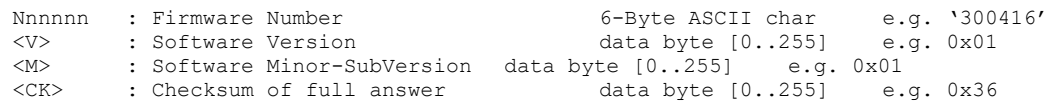

#### <span id="page-5-2"></span>**<RI> Read Device Information**

This is a very important command to get information about Device Hardware and if mounted, system ID number.

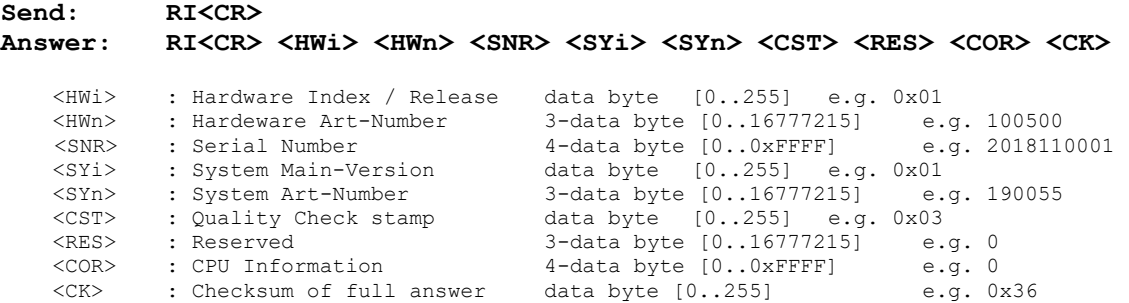

*Note: MultiByte returns are transfered in liddle endian orientation (Low Significant byte first) System: motor/gear/controller combination // Hardware: PCB Information* 

#### <span id="page-5-3"></span>**<RE> Read EEPROM data**

This command allows to read out EEPROM data.

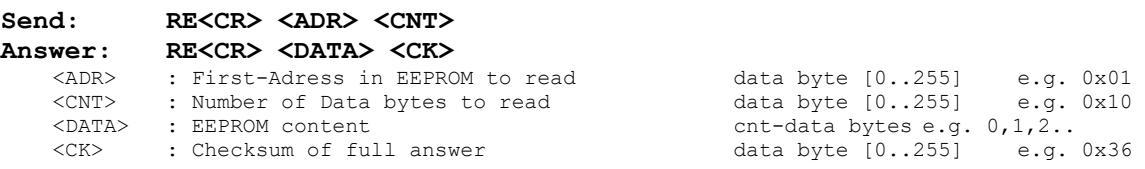

## <span id="page-5-4"></span>**<C\_> Critical Commands**

All commands in this block are somehow critical for the connected device. For this instance, these commands have to be send *<TWICE>, without another command in between*, to be excepted.

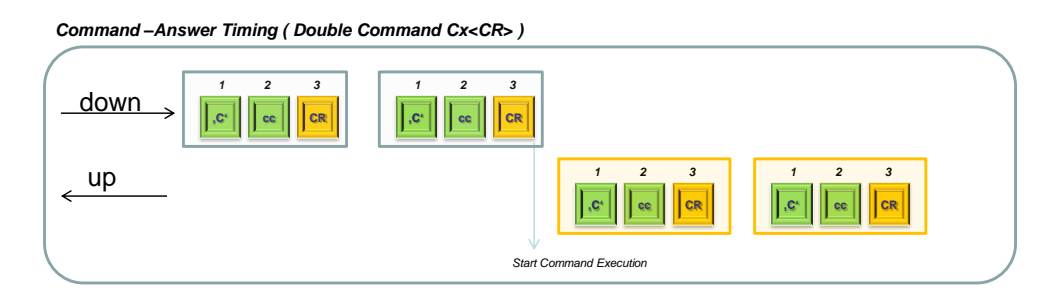

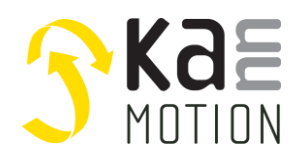

# <span id="page-6-0"></span>**Drive specific Commands**

The Drive Commands are in the same way as the typical and device specific integrated commands. They got here a special chapter due to the fact, that they have some common properties or return values.

# <span id="page-6-1"></span>**Drive Commands overview**

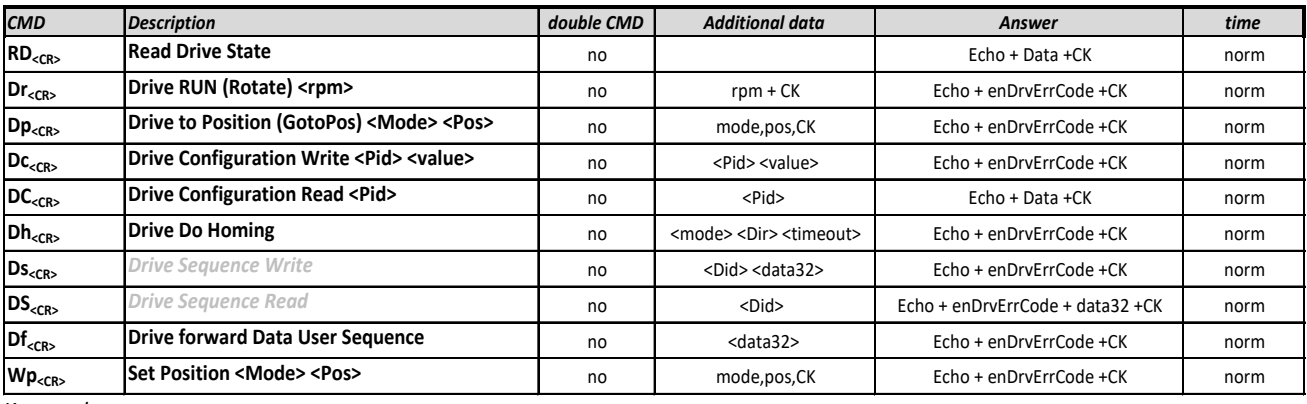

*Keywords*<br>ск :byt<br>аск :byt

ACK :byte *0x06* NAK :byte *0x15*

byte *0..255* Checksum of full Command or Answer Frame ( Sum, followed by complement of 2)<br>byte 0x06

# <span id="page-6-2"></span>**Return Type Enumeration <enDrvErrCode>**

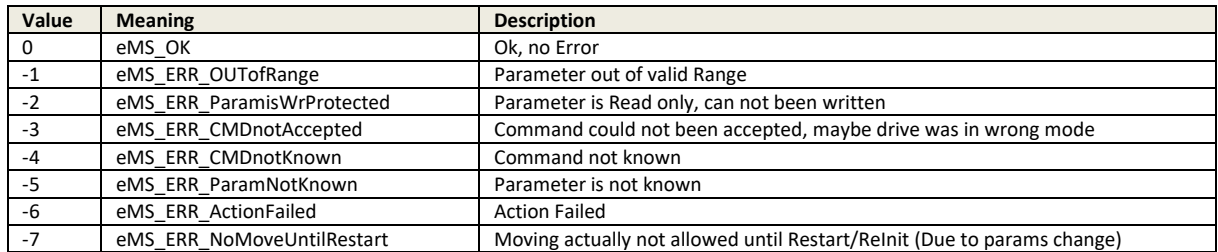

# <span id="page-6-3"></span>**Vt-Diagram**

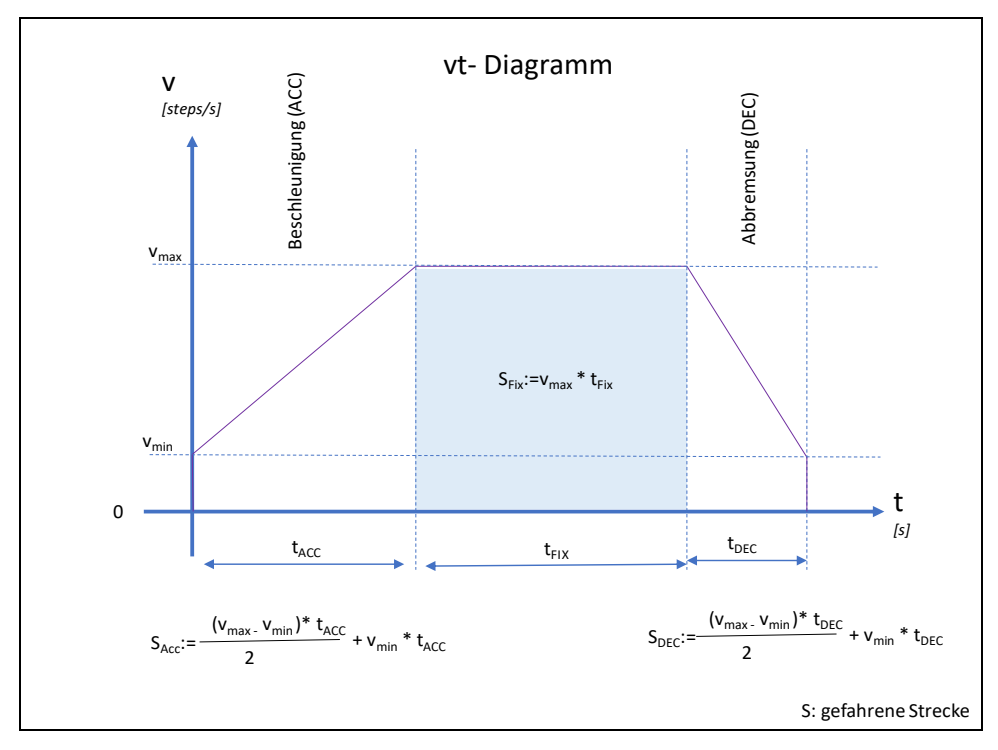

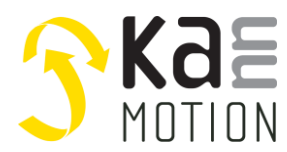

#### <span id="page-7-0"></span>**<RD> Read Drive State**

This command requests the current state of the motor.

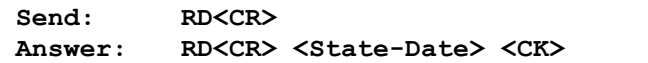

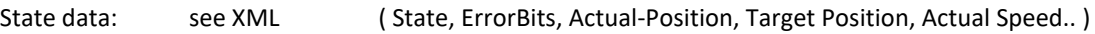

#### <span id="page-7-1"></span>**<Dr> Drive Run (rotate)**

This command sets the motor into motion w. dedicated speed. Speed = 0 means Stop.

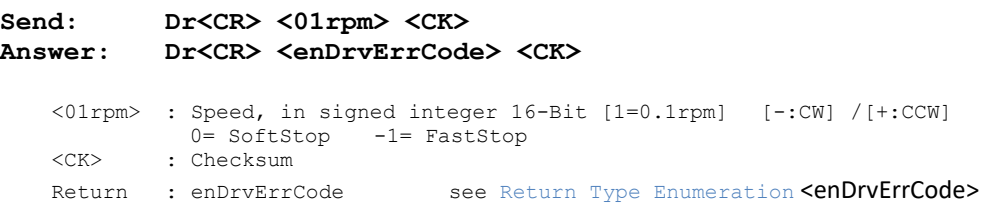

#### **Examples**

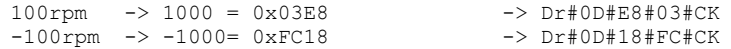

#### <span id="page-7-2"></span>**<Dp> Drive to Position (GotoPos)**

This command sets the motor into motion w. dedicated mode and destination-position.

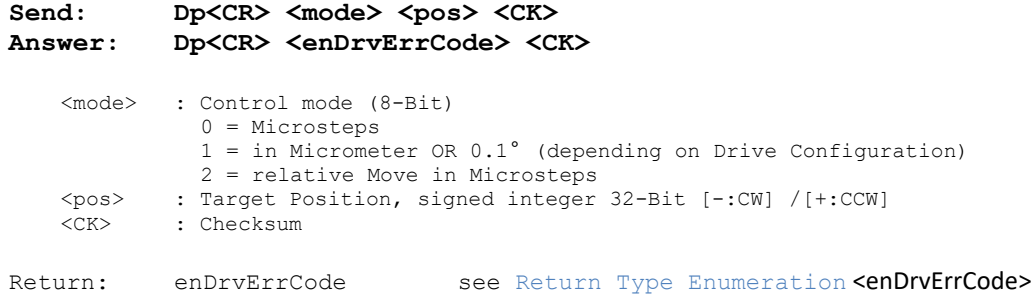

*Note*

*Mode=1: Control mode depending on general Control setting, for Captive-Actuators it will be 1-Mikrometer/Unit, for rotative drives it will be 0.1°/Unit*

#### **Examples**

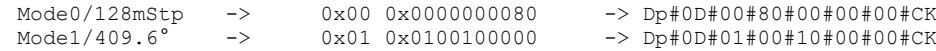

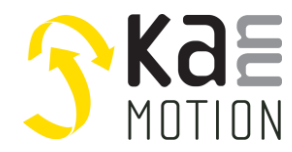

#### <span id="page-8-0"></span>**<Dc> Drive Configuration Write**

This command manipulates general drive Settings.

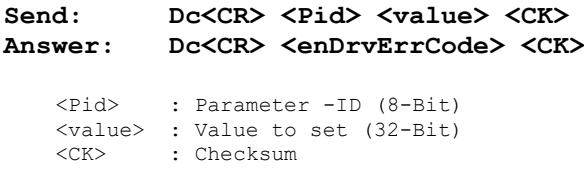

Return: <Echo><enDrvErrCode><CK> see [Return Type Enumeration](#page-6-2) <enDrvErrCod[e>](#page-6-2)

#### **Examples**

Set Control Mode-> Pid=10 Value=1 -> Dc#0D#0A#01#00#00#00#CK

#### **Configuration Parameters Standard**

Total 32-Byte

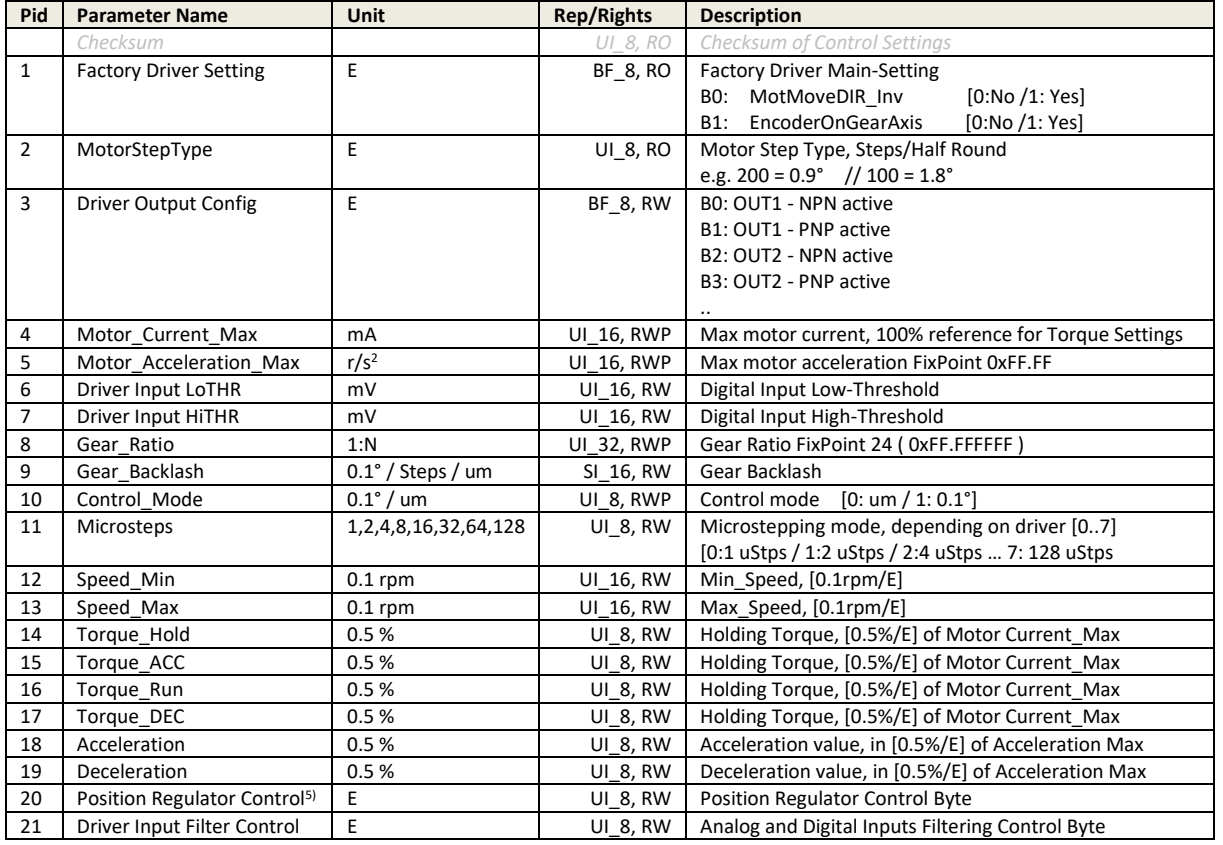

*RO: read only (factory setting) RW: read-write RWP: write protected*

. 5) available depending on firmware revision

#### **Configuration Parameters K17a specific**

Total 6-Byte

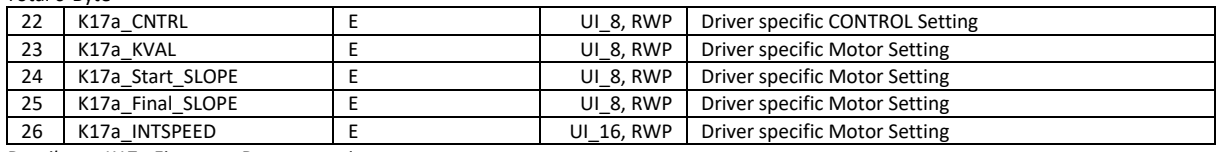

*Details see K17a Firmware Documentation*

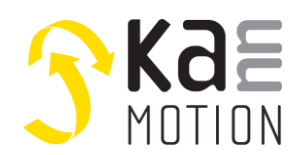

#### **Configuration Parameters K24c specific**

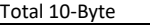

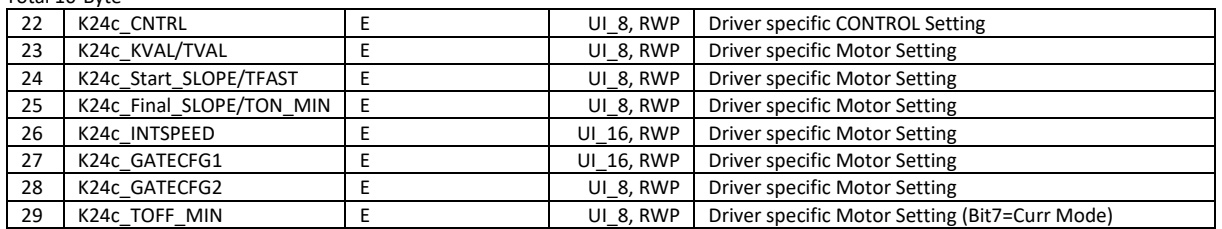

*Details see K24c Firmware Documentation*

#### **Configuration Parameter <20> Position Regulator Control Byte**

This Parameter is used to configure Regulator behave (Feature availability is dependent on firmware revision).

#### **Position Regulator Control / Bit Representation**

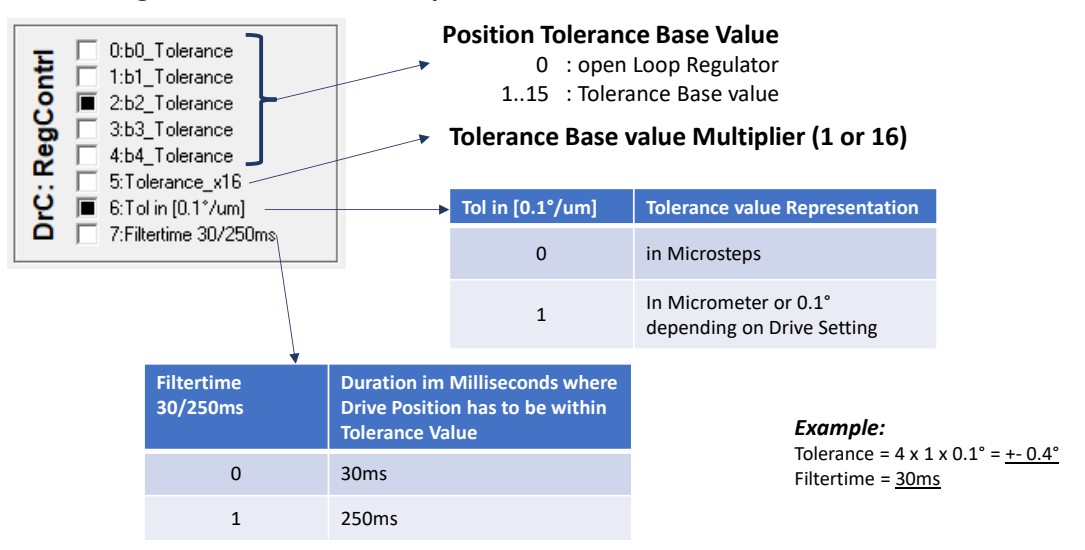

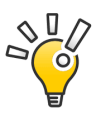

Check holding torque setting for your application before you Enable close-Loop Regulator

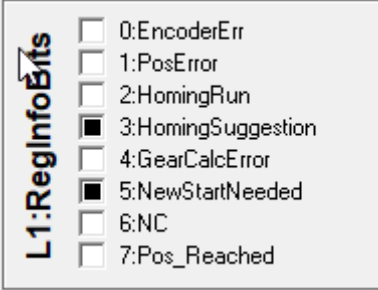

Bit7: Pos\_Reached shows if Drive is at Target within Limits

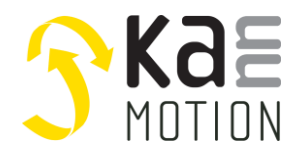

#### **Configuration Parameter <21> Filter Settings Details**

Filter Setting parameter enables, filter choice for each digital input, and also for analog input.

#### **IO-Ain Sampling scheme**

Every input is (if possible) sampled as an analogue input, 1 sample is converted for each channel every 1-ms

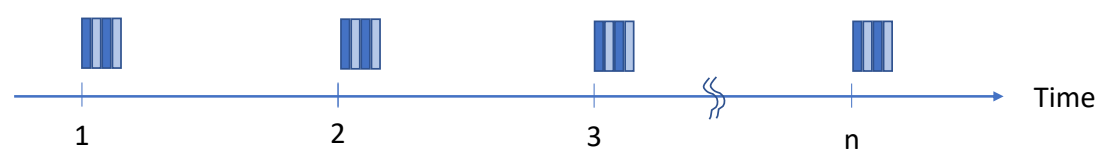

Without selecting a extra filtering by Parameter 21, every sample is added to a buffer, wich is acting as an lowpass filter of first order. Additionaly you might add a second filter by param 21, as describben below.

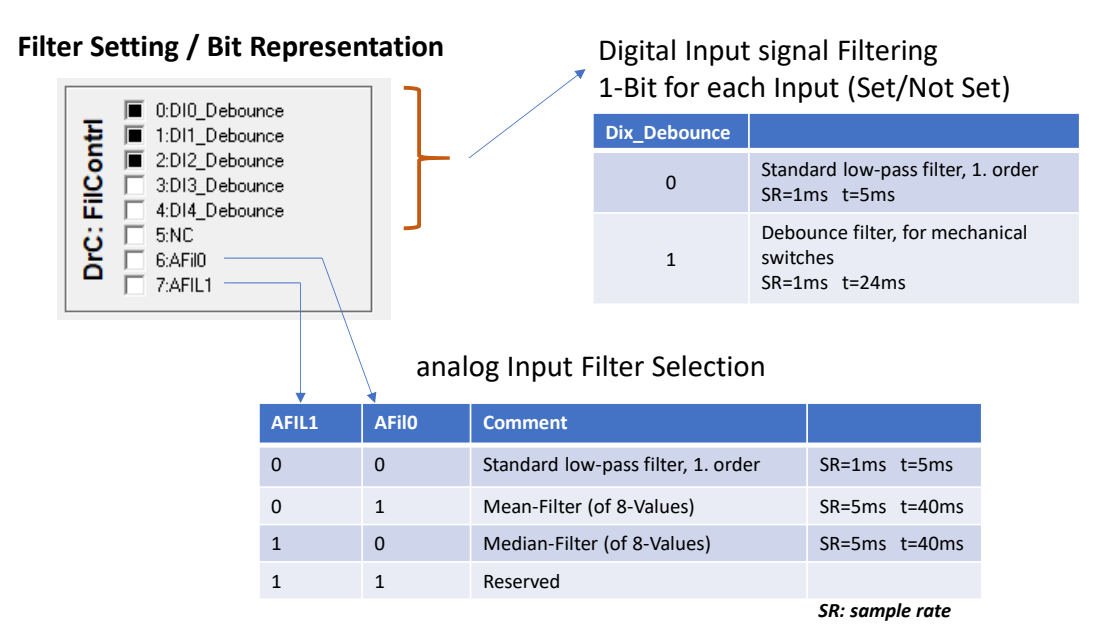

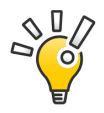

for electromechanical switches, use Debounce filter setting for proper operation.

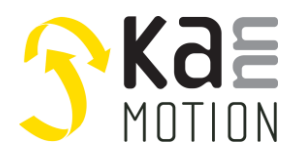

#### <span id="page-11-0"></span>**<DC> Drive Configuration Read**

This command returns drive Settings, Pid=0xFF returns all parameters.

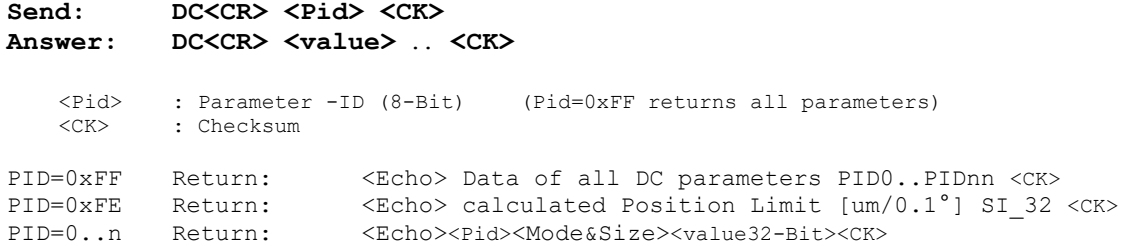

#### <span id="page-11-1"></span>**<Df> Drive forward Data to User Sequence**

This command allows to forward data into User specific Coding segment. See also KannMotion Manager or Application Note 100631.

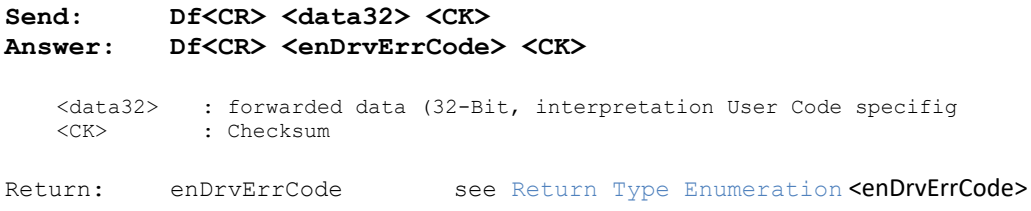

<Data32> ist accesible inside USER code with structure <stAppCSPS.SPSUserVar.st32\_ComData>. At the End of operation this data structure shall be set to *<0>* inside user code otherwise *<Df>* command will next time return *eMS\_ERR\_CMDnotAccepted*

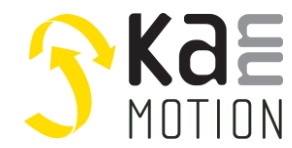

#### <span id="page-12-0"></span>**<Dh> Drive Do Homing**

This command executes a Homing travel.

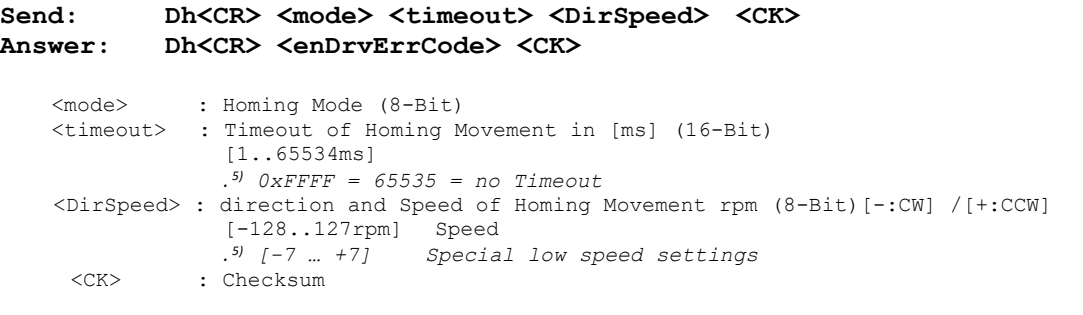

Return: enDrvErrCode see [Return Type Enumeration](#page-6-2) <a></a>nDrvErrCod[e>](#page-6-2)

#### **Examples**

DoubleMove on Input 3 = Hi, -100rpm, Timeout=5000ms -> Dh#0D#53#XL2[5000]#XL1[-100]#CK

#### **Homing modes**

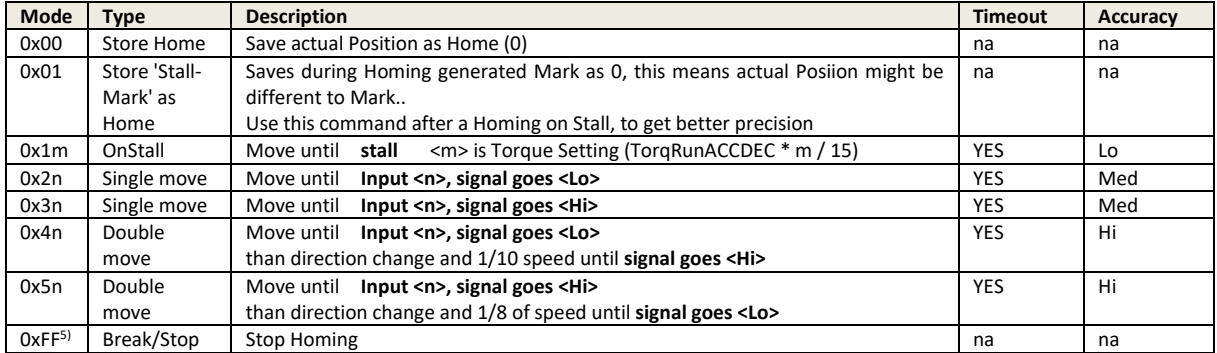

*n: defines Digital Input number m: defines Running Torque (reduction) [0..15]* 

. 5) available depending on firmware revision

#### **single move**

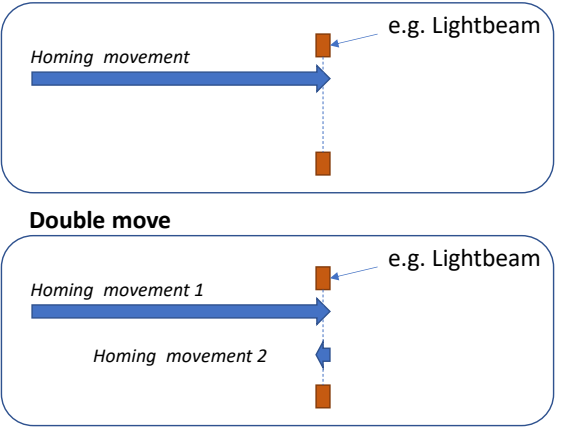

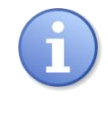

Homing Functionality could be also used for driving to a sensor mark, or to detect the driving boarders. Caused by this, if you would store reached position as Zero (Homing Mark) it's needed to send a <Store-Home> frame after homing mevements.

Homing movements will take some time, you can check progress by polling the <App-state>.

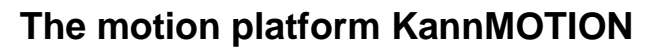

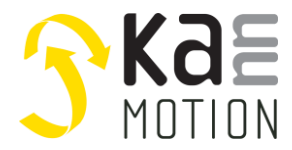

Special Setting while Mode *OnStall* and *special Low speed [-7 … +7]* is used:

- (+/-) represents Moving direction<br>- 1..7 is representing a special Settin
- 1..7 is representing a special Setting, bitwhise coded

Bit Coding table of 1..7:

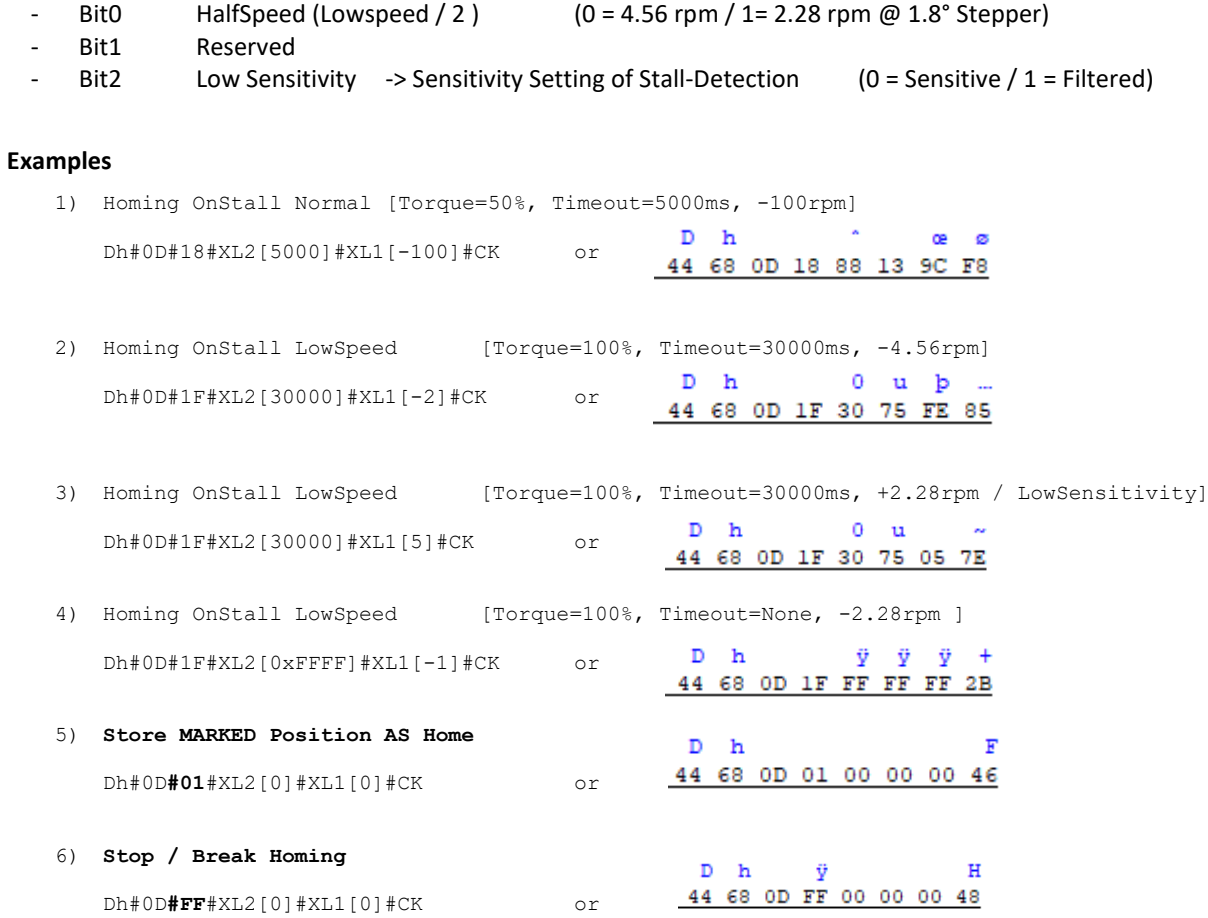

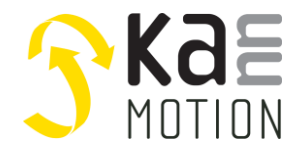

#### <span id="page-14-0"></span>**<Ds> Drive Sequence Write**

This command enables sequence writing into Flash.

Send: Ds<CR> <Did> <data16> <CK> **Answer: Ds<CR> <enDrvErrCode> <CK>** <Did> : Data-Block -ID (16-Bit Data Adress) <data16> : 16 Bytes of data to write : Checksum Return: enDrvErrCode see [Return Type Enumeration](#page-6-2) <enDrvErrCod[e>](#page-6-2) Note: Did = 0xFFFF, is an not valid Adress and is used for special CMDs **Did= 0xFFFF / data16[0]=0xA0 Erease Sequence Flash Start (may Take e.g. 100ms!)** Finish Programming, Lock Flash

#### Examples COMWatch Terminal:

Ds#0D#XL2[0xFFFF]#XL1[0xA0]#XL3[0]#XL4[0]#XL4[0]#XL4[0]#CK // Erase User Section ->Start Ds#0D#XL2[0]#01#02#03#04#05#06#07#08#09#10#11#12#13#14#15#16#CK // Write Flash ab 0... Ds#0D#XL2[16]#01#02#03#04#05#06#07#08#09#10#11#12#13#14#15#16#CK // Write Flash ab 16... Ds#0D#XL2[0xFFFF]#XL1[0x11]#XL3[0]#XL4[0]#XL4[0]#XL4[0]#CK

#### <span id="page-14-1"></span>**<DS> Drive Sequence Read**

This command enables sequence reading from Flash.

: Checksum

```
Send: DS<CR> <Did> <CK>
Answer: DS<CR> <enDrvErrCode> <data16> <CK>
    <Did> : Data-Block -ID (16-Bit Data Adress)
    <data16> : 16 Bytes of data read<br><CK> : Checksum
```
Return: enDrvErrCode an Data see [Return Type Enumeration](#page-6-2) <enDrvErrCod[e>](#page-6-2)

#### Examples COMWatch Terminal:

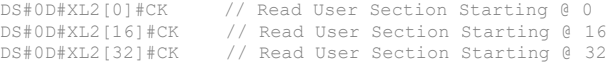

#### **<Wp> Write Position**

This command sets the actual Position according data (drive must be in stable position).

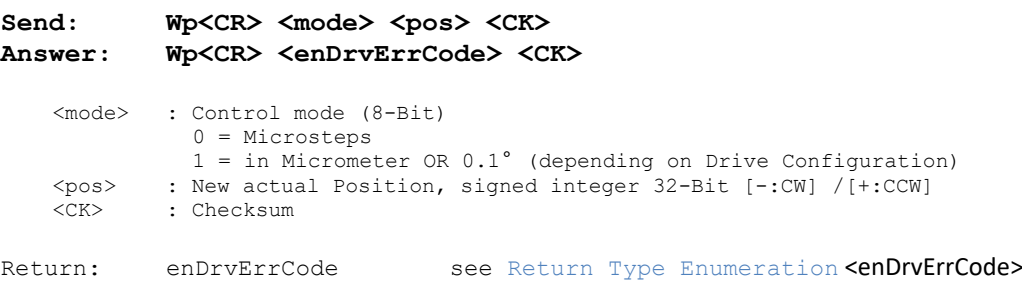

#### *Note*

*Command is not available in older Firmware Versions!*

#### **Example**

```
Set Mode1/409.6° ->0x01 0x0100100000 -> Wp#0D#01#00#10#00#00#CK or Wp#0D#XL1[1]#XL4[4096]#CK
```
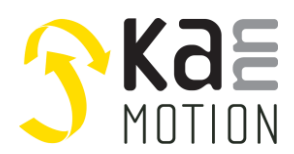

# <span id="page-15-0"></span>**XML – Communication- Device Descripition - FILE**

Interpretation and calculation of values and commands are also described in a XML- File format. This chapter will give an overview how to work- interpret an XML-File. If your are not familiar w. XML please refer also to www or dedicated literature.

<span id="page-15-1"></span>*http://en.wikipedia.org/wiki/XML*

# **XML definition File \*.dtd**

This file is describing filed elements and types… Note: for a data set not every element needs to be defined…

# <span id="page-15-2"></span>**ADLOS\_DIAGNOSE.dtd**

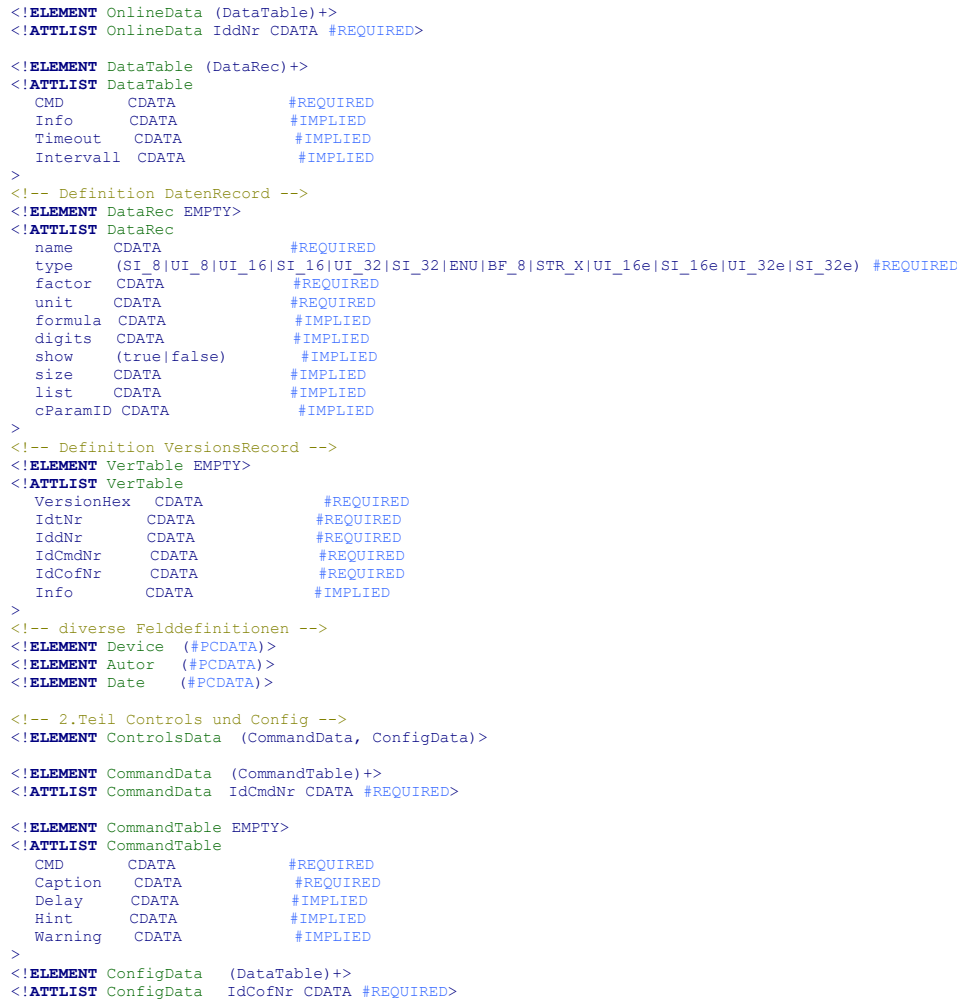

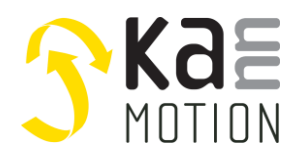

#### <span id="page-16-0"></span>**XML File Details**

#### <span id="page-16-1"></span>**Data types**

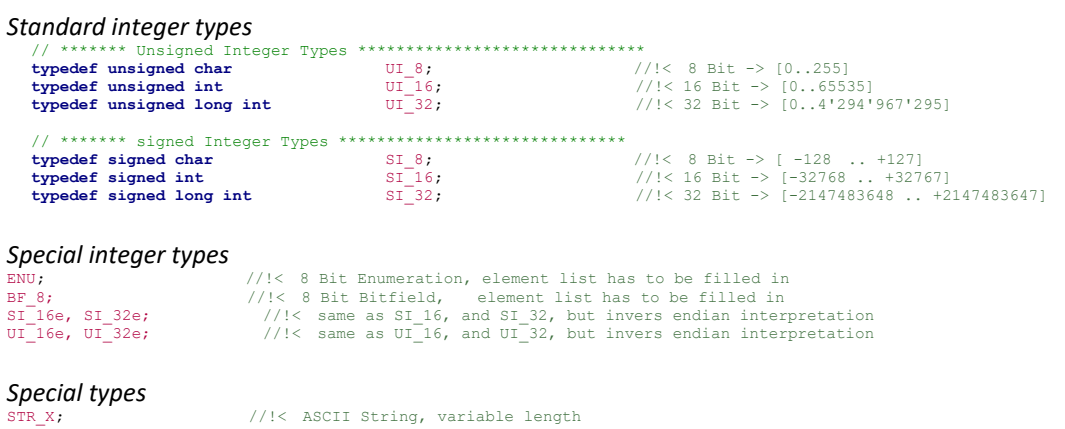

## <span id="page-16-2"></span>**XML File Firmware Version Handling**

Every device has its unique XML-File. An XML file of a certain device might cover several different Firmware Releases, where different data interpretation might be needed. For that purpose, there is a version block included.

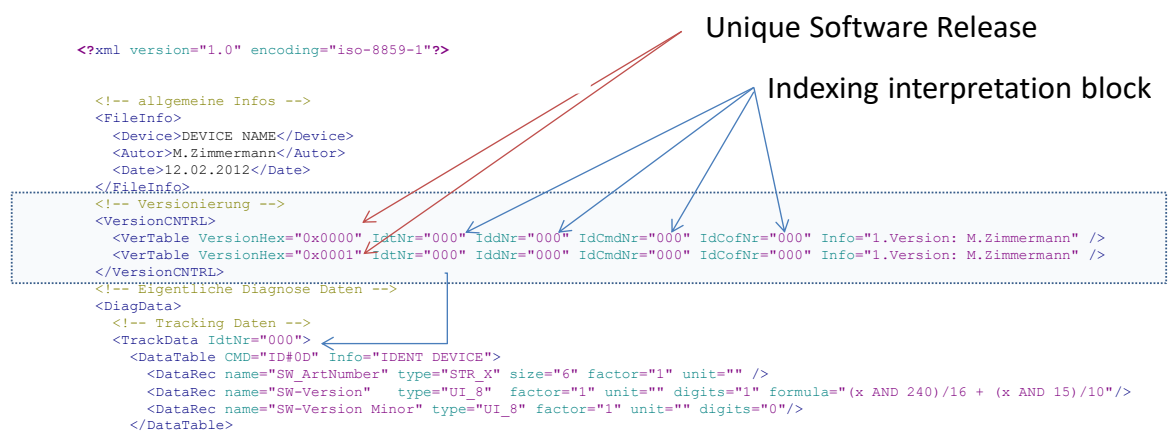

### <span id="page-16-3"></span>**XML File 'factor' field**

The factor field is the easiest way, to describe a 'real value' calculation out of the raw data.

Example: UI\_16 16 Bit data 1000 => 1.000V

The data the interface gets will be 1000, the Unit is defined as 'V', so we want that the GUI will show 1.000V, to get this we do:

*Factor="0.001" digits="3"*

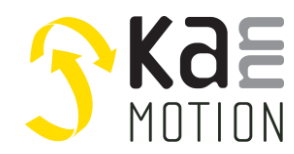

## <span id="page-17-0"></span>**XML File 'formula' field**

For more complex 'real value' calculation we can also use the formula field. For that purpose it's recommended to set *factor="1.0"* due to the fact, that factor operation is always done….

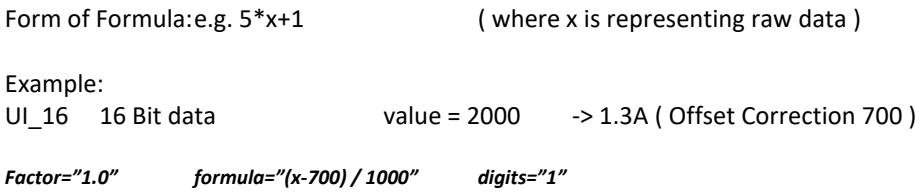

# <span id="page-17-1"></span>**XML File Data type STR\_X**

This data type might handle a various length of answers. You might define the string length to a defined number of chars, while using the additional information size.

e.g. *size="6" means, there will be 6 bytes answer expected*

#### *Note:*

If you do not know the exact answer size, write at size the max number of bytes you expect and set @ the command descripition line a dedicated timeout in ms ! *timeout="100"*

#### <span id="page-17-2"></span>**XML File Blocks- clusters**

The content of the XML file is clustered in separate blocks. The blocks are separated in it's use-case.

**Case: 'Online data'** block *<OnlineData IddNr="000">*

This blocks contains often changing data like actual current, voltage… So this block normally is used to show actual state, mode, currents … of the device.

**Case: 'Track data'** block *<TrackData IdtNr="000">*

This blocks contains recording data like Lifetime, max Temperature, RunTime, Serial Number … So this block normally is used to read out the history of the device

## **Case: 'Controlls data'** block *<ControlsData>*

This blocks contains special commands of the device, like Reset, Restart, ….

So this block is used to generate a flexible GUI.

There might be also some Hint fields or warning fields defined, where the USER has to accept an warning dialog before chosen instruction might be executed.

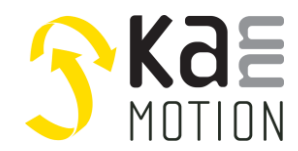

#### <span id="page-18-0"></span>**Example Data Read CMD R0**

Example: Read Structure '0' -> COMMAND 'R0'<br>Send: R0<CR> **Send: R0<CR> Answer: R0<CR> 0x00 0x11 0x33 … (size has to be evaluated with XML-file)**

*Example of CMD <R0> data interpretation* **Returns 9 Bytes + CheckSum:** 

*Interpretation of these Bytes according XML-File:*

```
<DataTable CMD="R0#0D" Intervall="5" Info="ADC-Daten">
   <br/>DataRec name="Analog Input" bype="UI_16" factor="0.0088644" unit="V" digits="3" /><br><DataRec name="Digital Input 2" type="UI_16" factor="0.0088644" unit="V" digits="3" />
  VataRec name="Digital Input 2" type="01_16" factor="0.0088644" unit="V" digits="3" /><br>
VataRec name="Digital Input 1" type="01_16" factor="0.0088644" unit="V" digits="3" /><br>
VataRec name="Digital Input 4" type="01_16" fact
  <DataRec name="Temperature" type="UI_16" factor="0.000806" unit="V" digits="3" />
   <br/>DataRec name="VDDA" bype="UI_16" factor="0.001" unit="V" digits="3" /><br><DataRec name="CheckSum" type="UI_8" factor="0.001" unit="V" digits="3" /><br>-DataRec name="CheckSum" type="UI_8" factor="1" unit="E" digits="0" sho
</DataTable>
```
#### *Structure definition in C/H-file*

```
//! ADC-Results Structure, 5/4/1 Sample Addiert !!, nicht korrigiert mit Abgleichdaten ! RR=1ms
typedef union __attribute ((__packed ))
```

```
Ł
 uint16 t iADCn[ucCHN COUNT];
 struct __attribute_((__packed_))
  -6
                                    //!< R: Analog Input [8.8644 mV/E]
   uintl6 t iAin;
   uint16 t iDin2;
                                   //! < R: DIN2 analog [8.8644 mV/E]
   uint16<sup>-t</sup> iDinl;
                                   //!< R: DIN1 analog [8.8644 mV/E]
   uint16<sup>t</sup> iDin4;
                                  //!< R: DIN4 analog [8.8644 mV/E]
   uint16<sup>t</sup> iDin3;
                                   //! < R: DIN3 analog [8.8644 mV/E]
                                 //! < R: Temp-Voltage
   uintl6_t iTmpS;<br>uintl6_t iRefV;
                                   //! < R: VDDA
  |st;Ï
ST ADC;
```
#### *Send call in Firmware*

```
RS232A_SendData((UI_8 *) & stHWCntrl.stADC, sizeof(stHWCntrl.stADC));
Rs232A SendTxCS();
                                                                 // Checksumme von Antwort senden
```
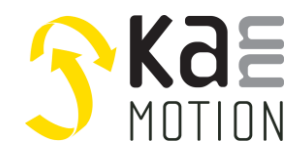

# <span id="page-19-0"></span>**Adlos Win32-APPs**

adlos offers for it's customers some Helping and Design-In Tools.

# <span id="page-19-1"></span>**ComWatch Communication Tool ( 190077 )**

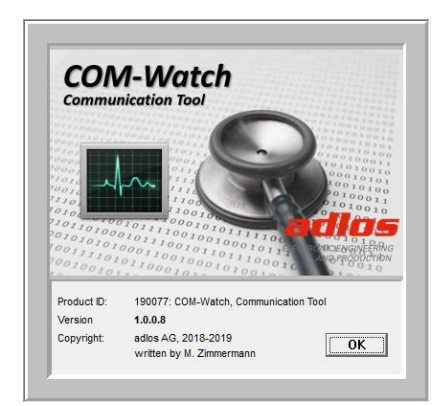

ComWatch is a helping tool for engineers and technicians to explore device specific parametes, read out tracking data and settings and doing firmware updates.

The software is as it is, and in principle for free for adlos customers, the software is not made for a broad range of standard users, it's made in principle for technical engineers which are used in working w. windows based software and have some understanding of technical things.

<http://kannmotion.adlos.com/download/comwatchtool/ComWatchSetup.zip>

# <span id="page-19-2"></span>**3.2 KannMOTION API**

Adlos offers a windows API (Library) to communicate with our drives. The API enables much shorter implementation of KannMOTION communication with your own Windows based Toolset.

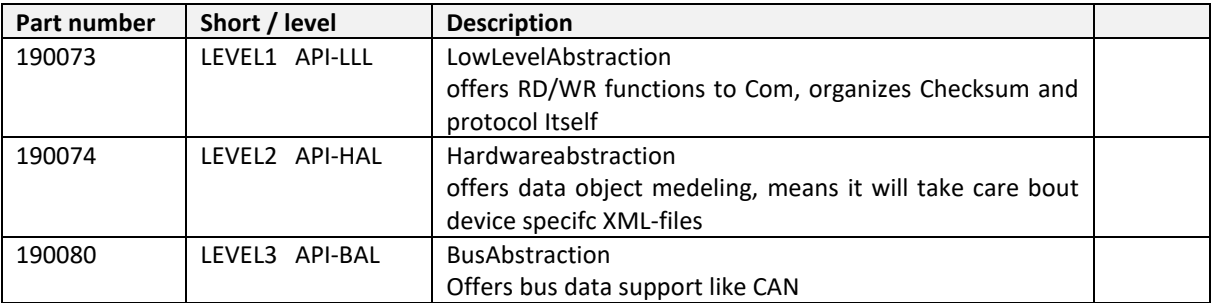

Low-Level Download Link: [app\\_notes/AN300045\\_UsingAdlosCom\\_LLL\\_API.zip](http://kannmotion.adlos.com/homepage/generation2/app_notes/AN300045_UsingAdlosCom_LLL_API.zip)

For HAL Layer please contact our sales department.